Volume 25: CU\*BASE Employee Security

# **Building the Factury**

## **UNDERSTANDING EMPLOYEE SECURITY AT A GLANCE®**

Find out about **TEMPLATES FOR EMPLOYEE SECURIT** 

**DON'T HAVE THE TIME OR MANPOWER? mal can do it** for you!

© 2014 CU\*Answers Web Services ~collat/managment\_services/Building\_the\_Factory\_Covers

*Simple DIY Instructions Inside!*

:<sub>U'</sub>ANSWERS<br>1anagement Services

## **Building the Factury**

## **Vol. 25: Managing Your Employee Access in CU\*BASE**

This document and other volumes in this series are intended to give a credit union a complete road map to execute a marketing or managerial campaign. This road map will take the user from the very beginning point all the way through the end of the process and the evaluation of current processes and procedures. This design will contain all the steps necessary to track, audit and update your current employee access, the steps to follow through to the end using the referenced CU\*BASE options to review the data and update your current processes and procedures.

## **What is the Objective?**

Help ensure the safety and soundness of your member information. Understand CU\*BASE USERIDs, how to perform internal resets within your credit union's policy and perform audits regularly to meet auditor and examiner criteria. Ideally this would be done on a monthly basis but it is recommended at least quarterly.

## **How Do I Find the USERIDs on CU\*BASE?**

- 1. Begin by accessing the Auditing Functions (MNAUDT) menu
- 2. Select **User ID Information & History**

### **Entering the Selection Criteria**

- 1. On this screen the current USERID's that are active on CU\*BASE will be displayed with the "Last Logged in Date", "Last Maintenance Date' and "Last Password Change Date.
- 2. You can enter the "# of days since login" to view employees who have not logged in for a period greater than this number of days.

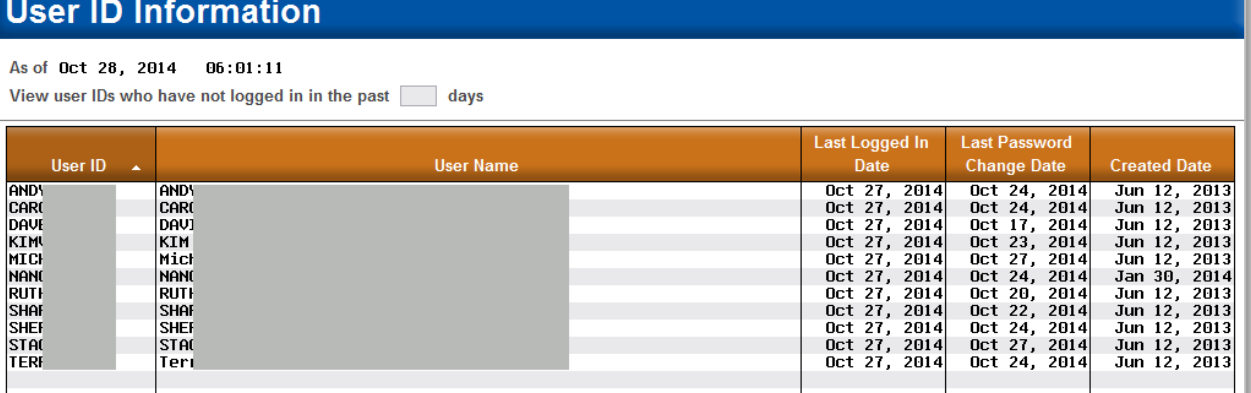

- 1. The overall list is initially displayed. However, you may choose the column headers for different sort options.
- 2. You may print a report by choosing the **Print Report** button.

#### **Report Sample**

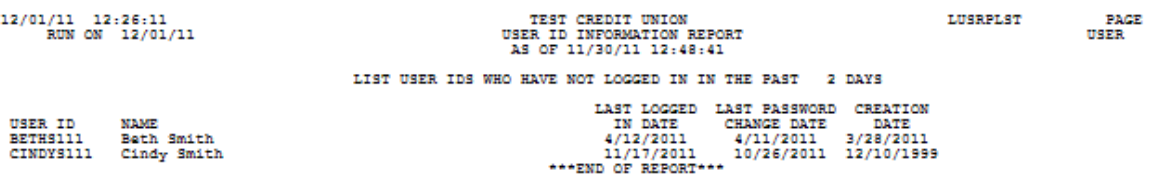

- 3. You may view the history of Added, Deleted and Purged USERIDs. Noting that IDs deleted automatically will be logged as "Performed By" SYSTEM. (When a User ID has not been used for 91 days there is an automated program that runs to delete the User ID for security purposes.)
	- a. You can use the "Jump to" function which advances the list to that date or USERID.
	- b. You can use the "Search for" fields to narrow the list down to only items containing that User ID or User Name.

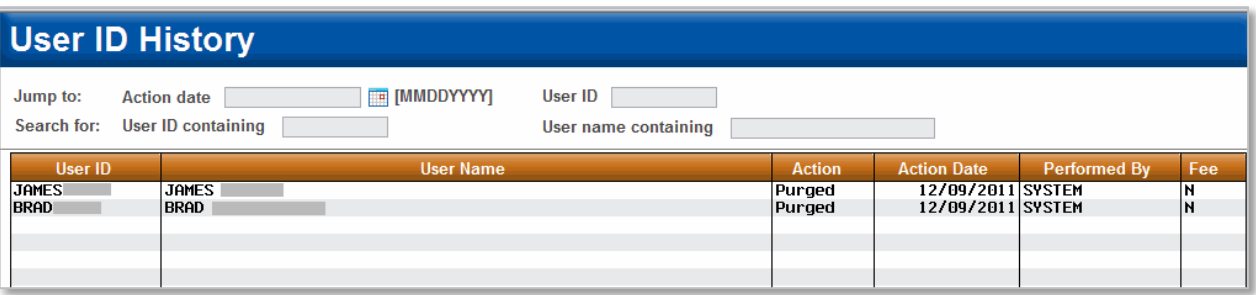

- 4. Password Resets are also show in the User ID History screen.
	- a. Password resets are listed with the "Performed By" column for you to understand who is taking the option to reset your employees' USERIDs.
- i. If the person that reset the User ID is a credit union employee you will see their ID and it will end with your credit union's assigned number on CU\*BASE. For example: TOMS860.
- ii. It is important to note that your credit union Security Officers need access to **Reset User Password / Device** on the Back Office (MNBACK) menu so User ID passwords and Devices are reset at the credit union level.

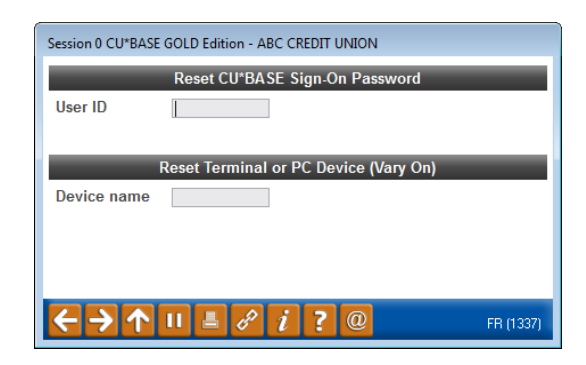

- iii. Taking the **Reset User Password / Device** option will reset the user's password to x1234.
	- 1. HINT: To locate your device name, click the question mark on the lower bar of any CU\*IBASE GOLD menu and select "About this Application."
	- 2. CU\*BASE GOLD workstations will end in "G0" or "G1"

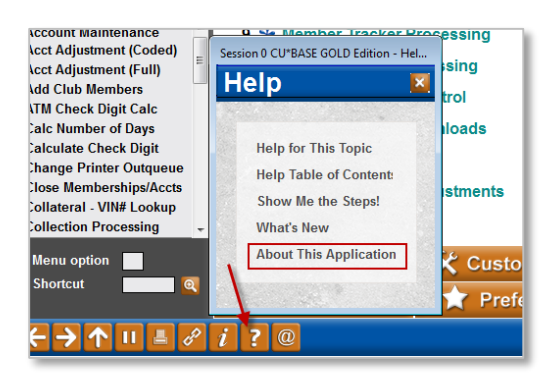

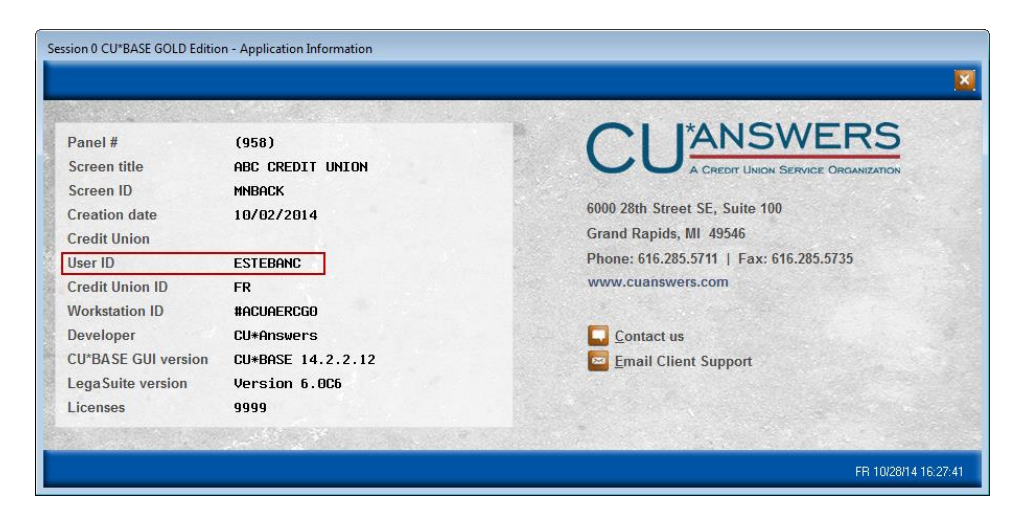

- b. If the person that reset your User ID is a CU\*Answers employee you will see their ID and it will not have a number at the end. For example: SANDYR860
	- i. It is important to note that when calling CU\*Answers to reset a User ID your credit union may incur a charge for this service.

## **How Do I Add a New USERID to CU\*BASE?**

- 1. User IDs can only be added by CU\*Answers Team members.
- 2. A special form called "Credit Union Security Authorization Request is available by contacting CU\*Answers at [csr@cuanswers.com.](mailto:csr@cuanswers.com)
- 3. This form must be completed and signed by the credit union's security officer listed on file at CU\*Answers.
	- a. Prior to adding a new USERID the documentation listing the Security Officer is reviewed.
- 4. The User ID request is added to the AnswerBook for documentation.
- 5. Created on CU\*BASE GOLD with the following format: First letter of the employee's first name, last name with the three digit number assigned to the credit union.
	- a. The maximum length of an employee is 10 digits.
	- b. The last name of the employee may be shortened if it is too long.
	- c. No two User IDs can be the same. A slight change is made to add the second letter of the first name if two users have the same name.

### **How Do I Delete USERIDs?**

- 1. User IDs can only be deleted by CU\*Answers Team members.
- 2. A special form called "Credit Union Security Authorization Request" is available by contacting CU\*Answers at [csr@cuanswers.com.](mailto:csr@cuanswers.com)
- 3. This form must be completed and signed by the credit union's security officer listed on file at CU\*Answers.

## **Creating / Updating Internal Audit Procedures**

It is recommended these reports and processes be run on a monthly basis by an internal auditor, information security manager, etc. If monthly checks are not possible or do not make business sense, at least quarterly scans are highly encouraged.

#### **CU\*BASE Users & Security Officers**

#### **Credit Union Security Authorization Request**

**CLIANSWERS** Client Services & Education

**Revised: May 1, 2014** 

This form must be used to request access for credit union employees to log in to CU\*BASE. It includes special authorizations for Security Officer-level users as well as User IDs for other employees who access CU\*BASE in their day-to-day work. IMPORTANT: Only employees already designated as CU Security Officers can complete this form to add new users or designate new security officers.

#### **Section 1: Credit Union Security Officers**

Complete this section if you need to add, remove, or change the names of the employees who are designated as credit union Security Officers. A security officer is responsible for updating employee ID settings in CU<sup>+</sup>BASE, and<br>can also request additions and changes to User IDs to log in to CU<sup>+</sup>BASE.

#### Please Add the following name(s) as Security Officer (a new Security Officer cannot designate his or her own name here!)

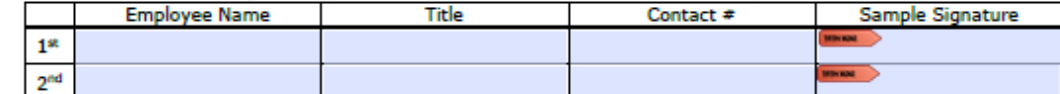

#### Please Change or Delete the following name(s) designated as Security Officers

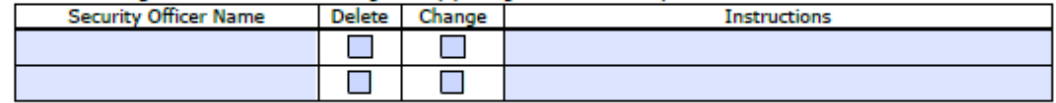

#### **Section 2: CU\*BASE Users**

Complete this section if you need to add, remove, or change which credit union employees can log in to CU\*BASE. (User IDs will be assigned for you and relayed to your Security Officer.)

#### **Add User**

 $\Box$  Please add the following users:

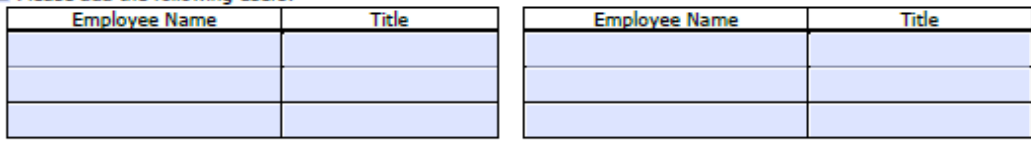

#### Delete/Change User

 $\Box$  Please delete or modify the following users:

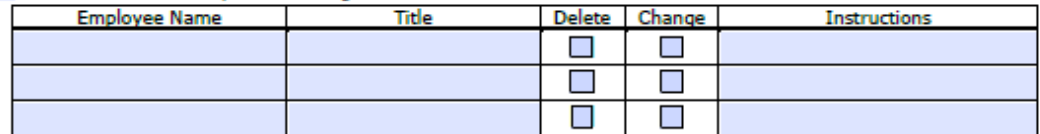

#### **Section 3: Credit Union Authorization**

>This form must be signed by an authorized credit union Security Officer.

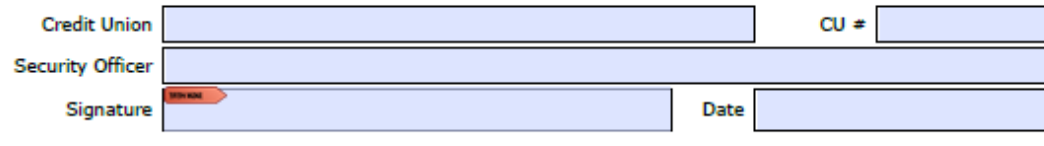

To transmit this request securely, please save this form as a \*.PDF document and attach it to a question in the AnswerBook. (Or you may fax it to a Client Services Representative at 616-285-7285.)

## *Discover More!*

#### CU\*Answers Management Services

 6000 28th Street SE Grand Rapids, MI 49546 (800) 327-3478 www.cuanswers.com

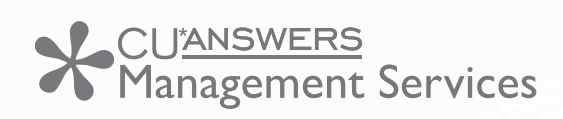

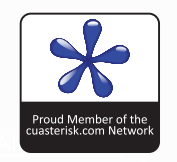